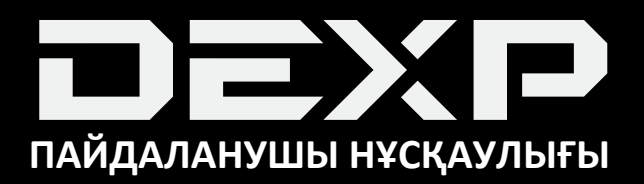

# **DEXP BOX C-K2 3D принтері**

### Мазмуны

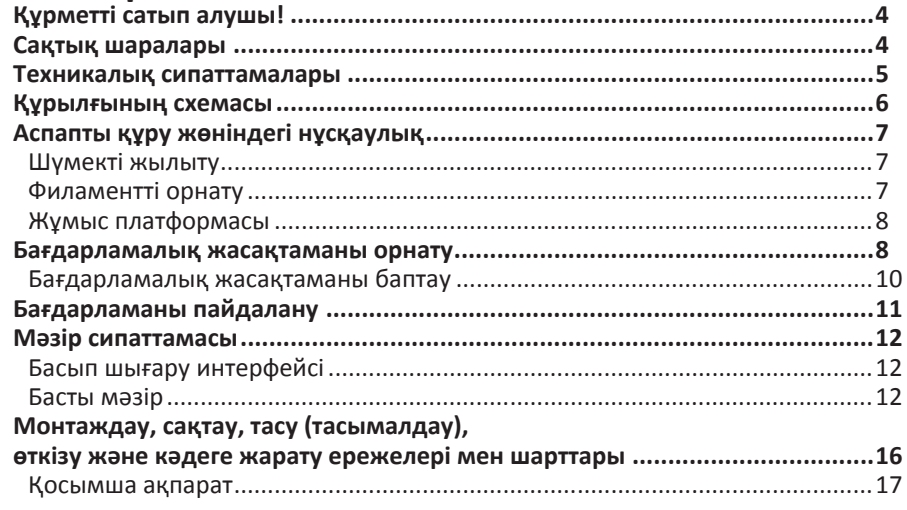

### **Құрметті сатып алушы!**

«DEXP» сауда маркасымен шығарылатын өнімді таңдағаныңыз үшін сзге алғыс білдіреміз.

Біз сізге сапаға, функционалдылыққа және дизайнға қойылатын жоғары талаптарға сәйкес әзірленген және жасалған бұйымдар мен құрылғыларды ұсынуға қуаныштымыз. Пайдалану алдында қауіпсіздігіңізге қатысты маңызды ақпаратты, сондай-ақ өнімді дұрыс пайдалану және оған күтім көрсету бойынша ұсынымдарды қамтитын осы нұсқаулықты мұқият оқып шығыңыз. Осы Нұсқаулықтың сақталуына көңіл бөліңіз және оны бұйымды одан әрі пайдалану кезінде анықтамалық материал ретінде пайдаланыңыз.

### **Сақтық шаралары**

Осы құрылғыны пайдаланбас бұрын төменде мазмұндалған сақтық шараларын мұқият оқып шығыңыз.

- 1. 3D принтер жоғары температураға дейін қызады. Жұмыс істеп тұрғанда принтердің ішкі бөліктеріне қол тигізбеңіз. Ыстық экструдерленген материалмен жанасу күйіп қалудың себебіне айналуы мүмкін.
- 2. Басылып шығарылған затты платформадан алмас бұрын, оның суығанын күтіңіз.
- 3. 3D принтердің қозғалмалы бөліктерімен жанасу жарақатқа әкелуі мүмкін, абай болыңыз.
- 4. Принтердің жұмыс істеуі кезінде түзілетін булар мен иістер тітіркенуді туғызуы мүмкін. 3D принтерді тек жақсы желдетілетін үй-жайларда қолданыңыз.
- 5. Қырғыны пайдаланғанда абай болыңыз, қырғыны қолыңызға бағыттамаңыз.
- 6. 3D принтерді судың немесе жаңбырдың әсеріне ұшыратпаңыз.
- 7. Принтердің жұмыс температурасының диапазоны +8 °C... +40 °C аралығында, салыстырмалы ылғалдылығы 20-50 %. Принтерді басқа жағдайларда пайдалану оның жұмыс сапасына әсер етуі мүмкін.
- 8. Ұсақ бөлшектерінің көзге түсуіне жол бермеу үшін басып шығарылған модельдерді тазалау/жылтырату кезінде қорғаныш көзілдірікті қолданған жөн.
- 9. Құрылғының жұмысында кез келген ақаулар орын алғанда, оны пайдалануды дереу тоқтатыңыз және авторландырылған сервистік орталыққа жүгініңіз.
- 10. Жұмыс істеп тұрған 3D принтерді қараусыз қалдырмаңыз.

### **Техникалық сипаттамалары**

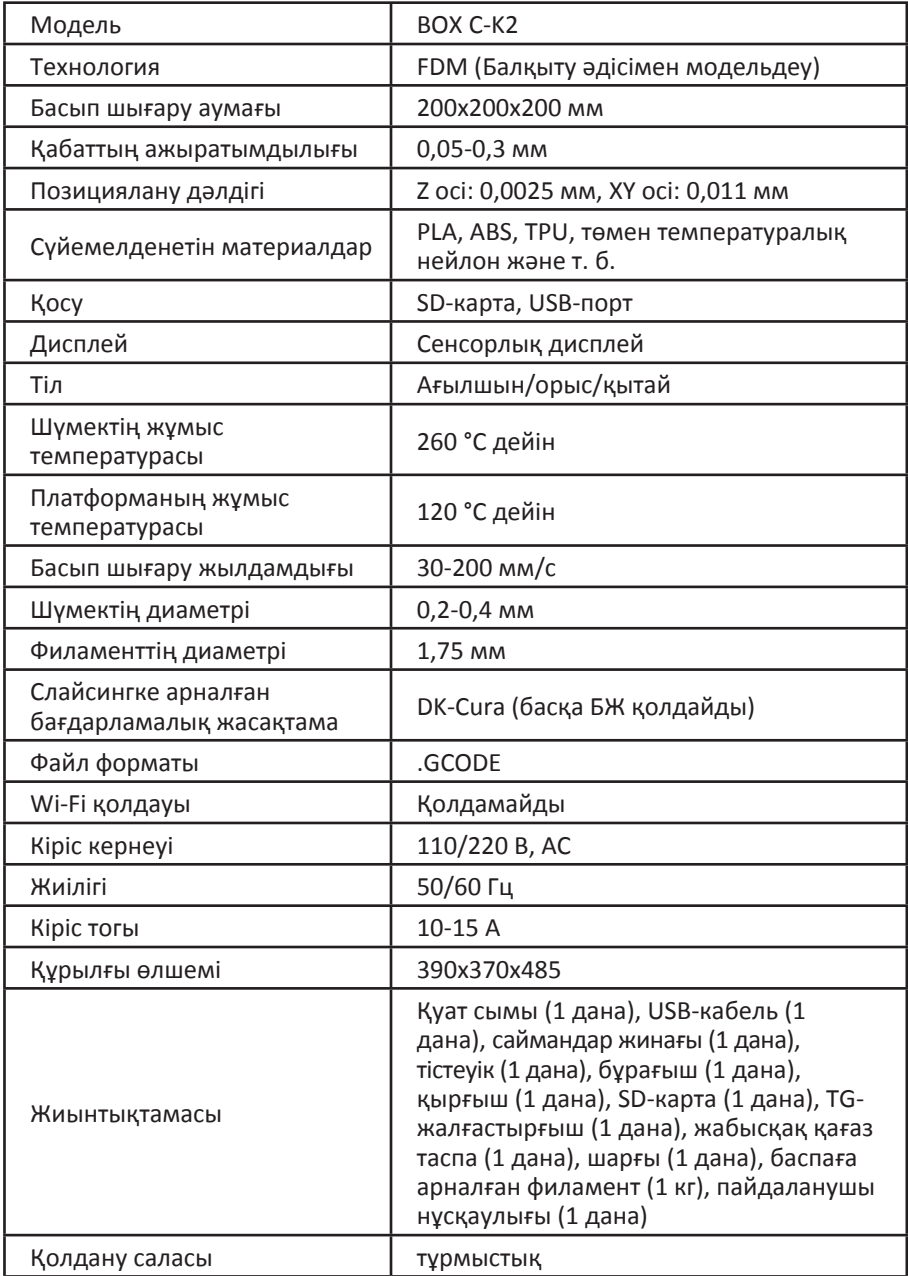

### **Құрылғының схемасы**

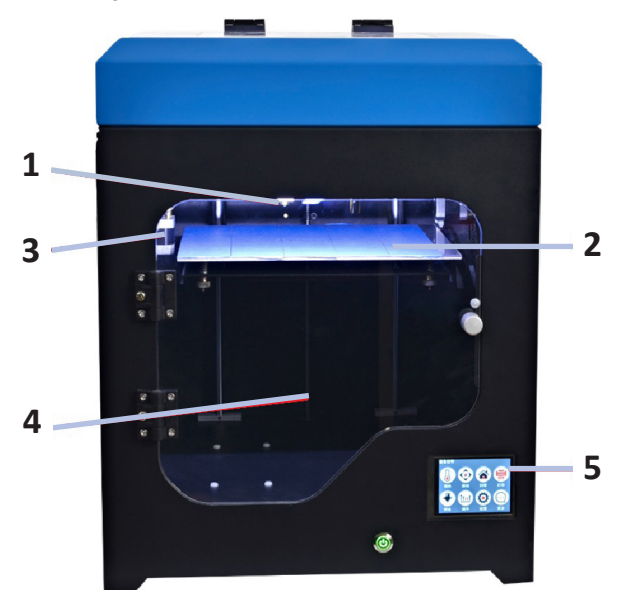

- 1. Экструдер.
- 2. Жұмыс платформасы.
- 3. X бағыттаушы.
- 4. Z бағыттаушы.
- 5. Сенсорлық дисплей.

### **Аспапты құру жөніндегі нұсқаулық**

### **Шүмекті жылыту**

Сенсорлық дисплейде «Жылыту» батырмасын басыңыз. Шүмектің температурасын «Е1» — 200 °С орнатыңыз.

#### **Филаментті орнату**

- 1. Шүмектің температурасы 200 °С болғанда филаментті шарғыға орнатыңыз.
- 2. Филаменттің ұшындағы кесік түзү екеніне көз жеткізіңіз.
- 3. Корпустың артқы бөлігіндегі жиектің бұрандаларын бұрып алып (1-сурет), материал үшін жиекті орнатыңыз (2-сурет) және бұрандаларды тартып бұраңыз.
- 4. 3-суретте көрсетілгендей филаменттің үзілу датчигі арқылы филаментті өткізіңіз.
- 5. Филаментті беру механизмінің қысқыш иінтірегін қысып, ұстап тұрыңыз және бір мезгілде саңылауға филаменттің түзу ұшын салыңыз (4-сурет).
- 6. Егер филамент шүмектен сығылып шыға бастаса, ол филаменттің дұрыс орнатылғанын білдіреді (5-сурет).
- 7. Филаментті жартылай автоматты түрде беруді бастау немесе филаментті ауыстыру үшін мәзірдің тиісті бөліміне кіріңіз («Филаментті ауыстыру» бөлімін қараңыз).

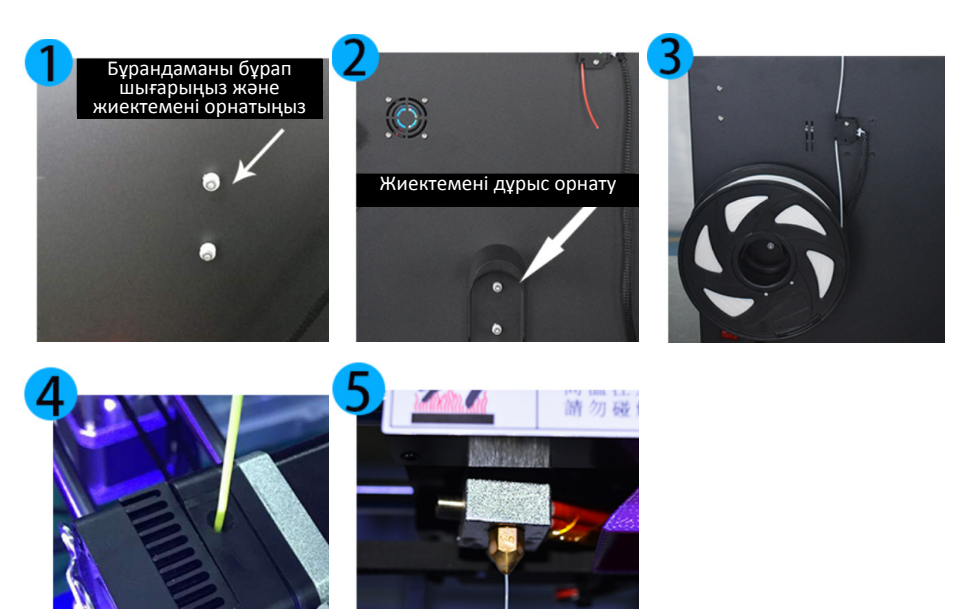

### **Жұмыс платформасы**

**Жұмыс платформасын түзету қағидаты**: орнығу серіппесі негізіндегі төрт бұранда арқылы реттеледі. Шүмек пен жұмыс платформасы арасындағы оңтайлы қашықтық — 0,1-0,2 мм.

Принтерді калибрлеу үшін сенсорлық дисплейдегі тиісті батырманы басыңыз.

#### **Калибрлеу**

- 1. Платформаның тиісті бұрышын баптау үшін, мәзірдің «Калибрлеу» бөлімінде сенсорлық дисплейдегі «1-нүкте» батырмасын басыңыз.
- 2. Шүмек жұмыс платформасының бетінен 0.5 мм қашықтықта сол жақ артқы бұрышқа автоматты түрде жылжиды.
- 3. Платформа мен шүмектің арасындағы қашықтықты тексеріңіз, осы қашықтықты төмендегі кестеде көрсетілгендей азайтыңыз немесе ұлғайтыңыз.

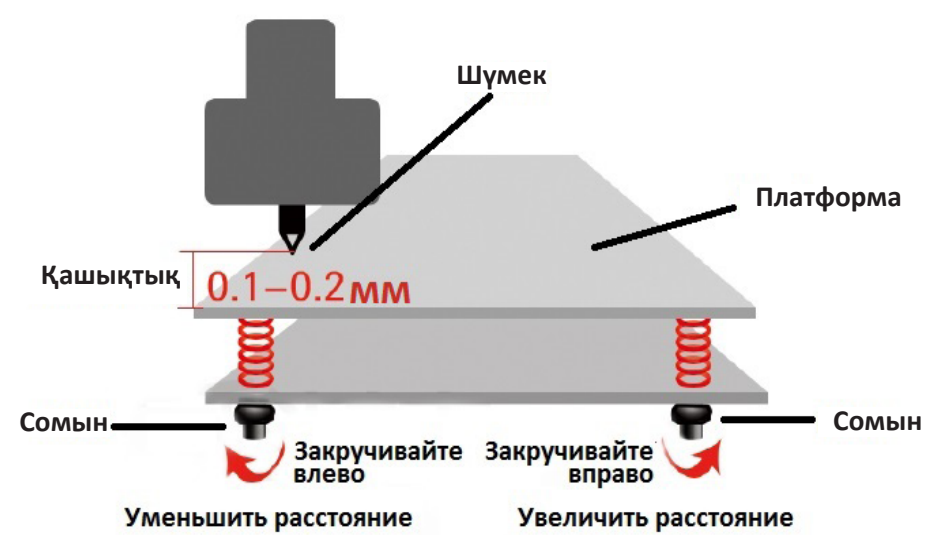

- 4. Екінші, үшінші және төртінші бұрыштарды реттегенде осы әрекеттерді қайта істеңіз.
- 5. Шүмек пен жұмыс платформасының арасындағы қашықтық барлық нүктелерде бірдей екеніне тағы да көз жеткізіңіз.

### **Бағдарламалық жасақтаманы орнату**

**Ескертпе:** таңдалған слайсердің ресми сайтынан слайсердің соңғы нұсқасын (Cura немесе кез келген басқа) жүктеу ұсынылады.

Компьютердің тиісті портына (немесе картридер арқылы) SD-картаны салыңыз. Құрылғыңызға «Cura» БЖ орнату файлын көшіріп, оны іске қосыңыз.

Бағдарламаны орнату жолын таңдаңыз.

Пайда болған терезеде «Cura» арқылы оқу үшін файл форматтарын таңдаңыз: .STL, .OBJ, .AMF. «Орнату» батырмасын басыңыз.

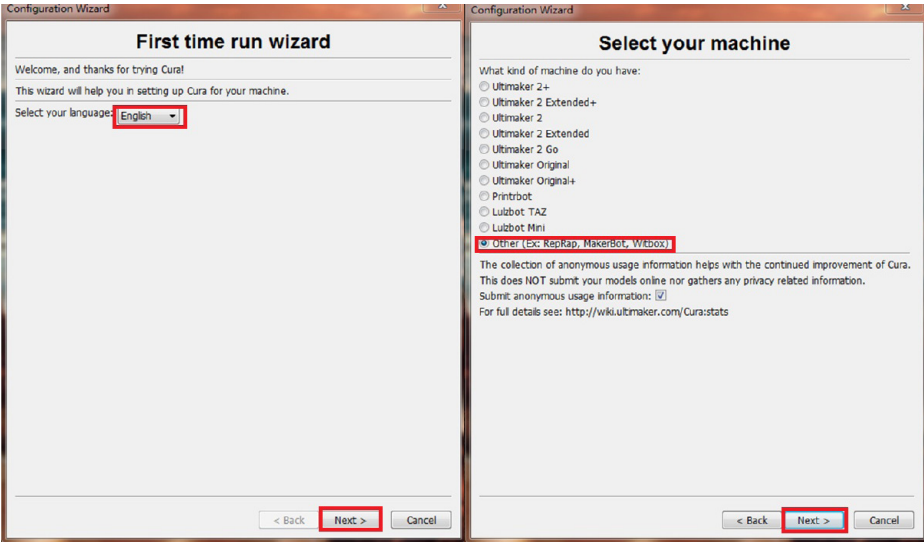

Бағдарламаларды орнату процесі аяқталғанда қайтадан «Әрі қарай» батырмасын басыңыз, «Cura 15.04.6 іске қосу» батырмасын таңдап, орнату шеберінің терезесін жабу үшін «Аяқтау» батырмасын басыңыз. Төменде көрсетілгендей, бағдарламада бірқатар баптауларды орындаңыз: Кестеге сәйкес жолдарды толтырыңыз: құрылғының атауы — 3D printer, құрылғының X осі бойынша ені — 200, Y осі бойынша ұзындығы — 200, Z осі бойынша биіктігі — 200, шүмектің диаметрі — 0.4. «Қызатын платформа» («Heated bed») өрісінде құсбелгіні қойыңыз.

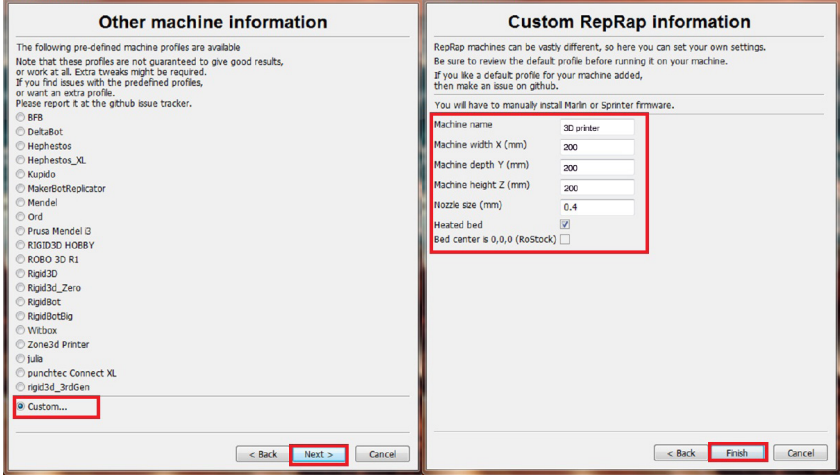

#### **Бағдарламалық жасақтаманы баптау**

«Файл/File» қойындысын түртіңіз, осыдан кейін «Құрылғының баптаулары/ Maсhine settings» қойындысын түртіп, тиісті бағанға ұсынылатын параметрлерді енгізіңіз.

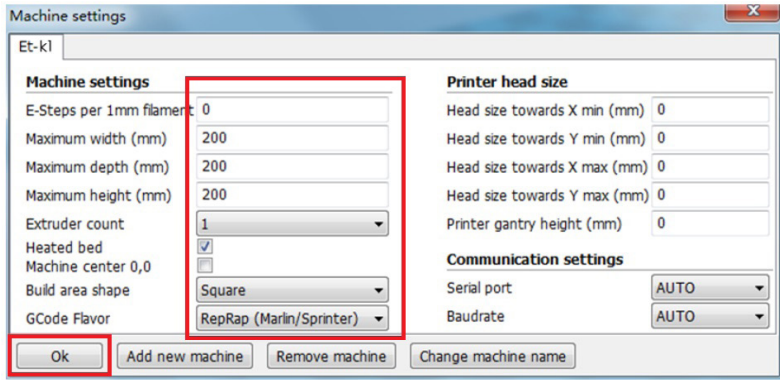

Төменде басып шығаруға арналған негізгі және кеңейтілген опциялар көрсетілген.<br>**Негізгі:** 

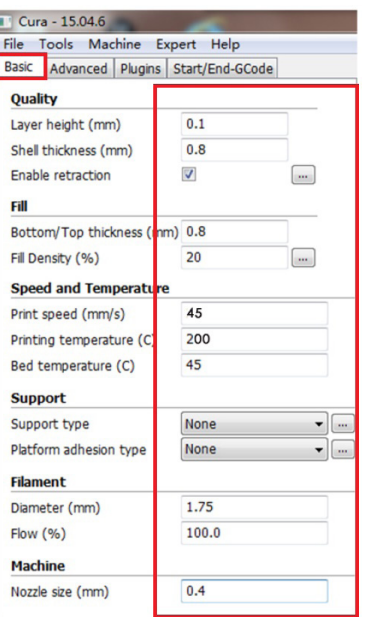

#### **Негізгі: Кеңейтілген:**

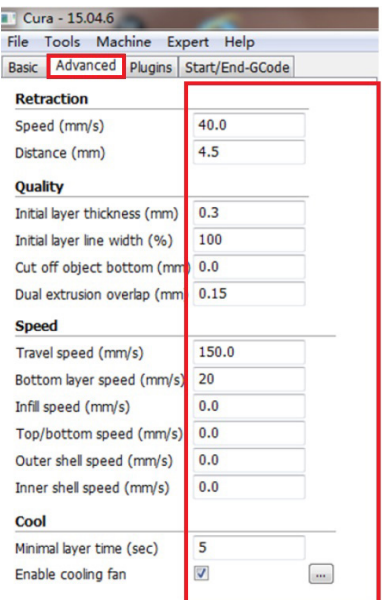

### **Бағдарламаны пайдалану**

Бұйымның файлын бағдарламаға жүктеңіз.

Схемада белгіленген саймандарды пайдаланып, қажетті баптауларды орындаңыз.

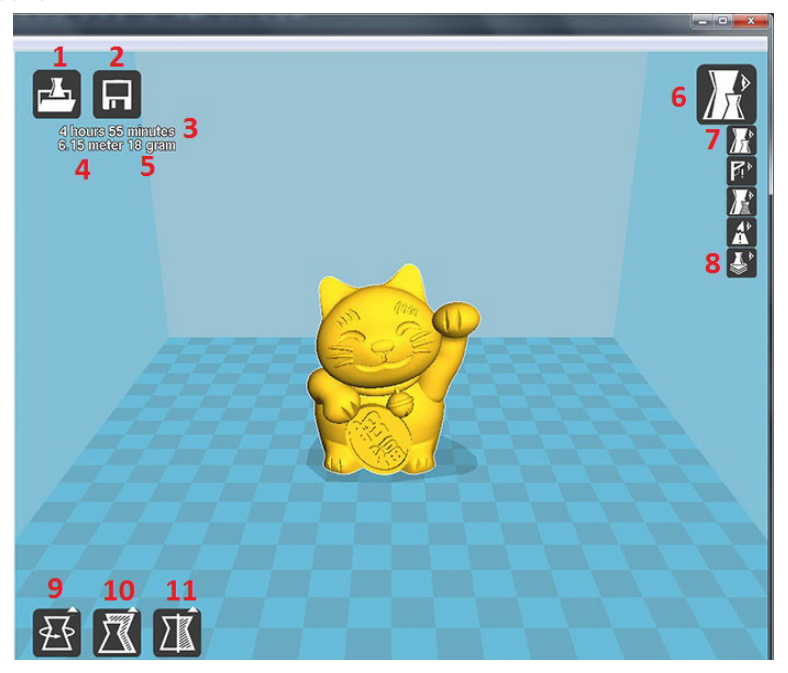

- 1. Файлды жүктеу және папканың ішіндегі 3D модельді қосу.
- 2. SD картадан автономиялық басып шығару үшін бағдарламаның G-кодын SD картаға немесе USB-жинақтауышқа сақтау.
- 3. Бөлшекті басып шығарудың есептік уақыты.
- 4. Осы бөлшекке арналған филаменттің есептік ұзындығы.
- 5. Барлық қосымша құрылымдарымен бөлшектің есептік салмағы.
- 6. Бөлшекті қарау нұсқалары.
- 7. Бөлшектің жүктелген 3D моделін қарау.
- 8. Барлық қосымша құрылымдарымен бөлшектің қабат-қабатын қарау.
- 9. Бөлшекті ось бойынша бұру.
- 10. Бөлшектің өлшемдерін өзгерту.
- 11. Бөлшектің жазықтықтардағы көрсетілуі.

#### **Бұйымды басып шығару**

- 1. 3D-модель файлын SD-картаға немесе USB-жинақтауышқа сақтаңыз.
- 2. SD-картаны/USB-жинақтауышты принтердің тиісті 3D-портына салыңыз.
- 3. Сенсорлық экранда «Басып шығару» батырмасын басыңыз.
- 4. Басып шығару үшін файлды таңдаңыз.

### **Мәзір сипаттамасы**

#### **Басып шығару интерфейсі**

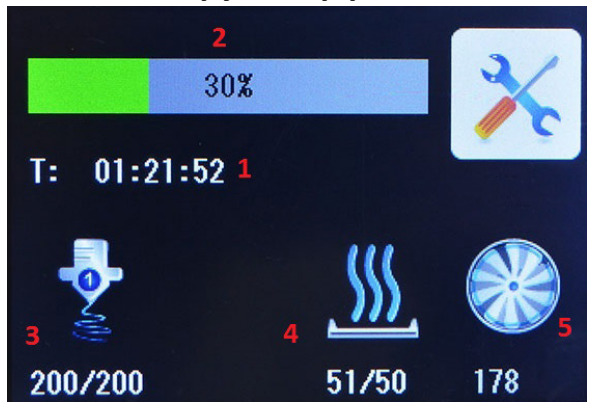

- 1. Басып шығару уақыты.
- 2. Басып шығару прогресі.
- 3. Шүмектің температурасы.
- 4. Жұмыс платформасының температурасы.
- 5. Желдеткіштің айналу жылдамдығы.

### **Басты мәзір**

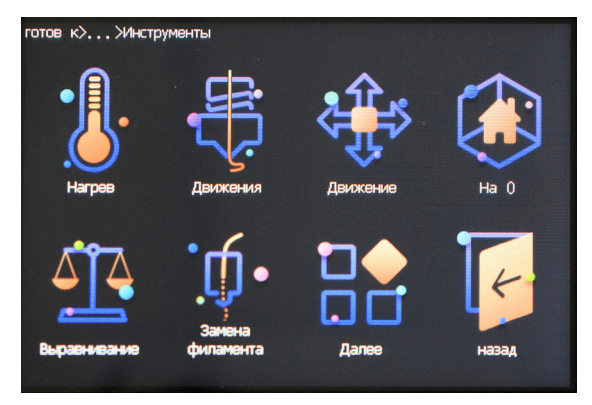

- 1. Жылыту.
- 2. Филаментті беру.
- 3. Осьтердің жылжуы.
- 4. Тұрақтату.
- 5. Калибрлеу.
- 6. Филаментті ауыстыру.
- 7. Әрі қарай.
- 8. Артқа.

#### **Алдын ала жылыту функциясы**

**Ескертпе:** шүмектің алда ала қыздырылуын талап ететін барлық шараларда бұл әрекет құрылғымен автоматты түрде орындалады.

- 1. Мәзірдің тиісті бөліміне өту үшін, «Қыздыру» сенсорлық батырмасын басыңыз.
- 2. Шүмектің температурасын арттыру/азайту үшін тиісінше «Арт.» / «Аз.» батырмаларын басыңыз.
- 3. Экстудерді жұмыс платформасына ауыстыру үшін «Экструдер 1» батырмасын басыңыз.
- 4. Жұмыс платформасының температурасын баптау үшін «1 °С» батырмасын басыңыз, осыдан кейін «Арт.» / «Аз.» батырмаларын басыңыз.
- 5. Шүмектің немесе платформаның температурасын баптау режимінен шығу үшін «Жабу» батырмасын басыңыз.
- 6. Басты мәзірге өту үшін «Артқа» батырмасын басыңыз.

#### **Осьтерді қозғалту функциясы**

- 1. Мәзірдің тиісті бөліміне өту үшін, «Қозғ.» сенсорлық батырмасын басыңыз.
- 2. «X+» батырмасы X осін оңға қарай жылжытады.
- 3. «X-» батырмасы X осін солға қарай жылжытады.
- 4. «Y+» батырмасы Y осін алға қарай жылжытады.
- 5. «Y-» батырмасы Y осін артқа қарай жылжытады.
- 6. «Z+» батырмасы Z осін төмен қарай жылжытады.
- 7. «Z-» батырмасы Z осін жоғары қарай жылжытады.
- 8. «1 мм» батырмасы осьтің жылжу қадамын орнатады.

#### **Тұрақтату**

- 1. Мәзірдің тиісті бөліміне өту үшін, «Тұрақтату» сенсорлық батырмасын басыңыз.
- 2. X, Y, Z осьтері өзінің шекті қалпына келуі үшін «Барлығы» батырмасын басыңыз.
- 3. Осьтің шеткі сол жақ қалпына жылжуы үшін «X» батырмасын басыңыз.
- 4. Осьтің шеткі артқы қалпына жылжуы үшін «Y» батырмасын басыңыз.
- 5. Осьтің шеткі жоғарғы қалпына жылжуы үшін «Z» батырмасын басыңыз.
- 6. Басты мәзірге өту үшін «Артқа» батырмасын басыңыз.

#### **Басып шығару**

- 1. Мәзірдің тиісті бөліміне өту үшін, «Басып шығару» сенсорлық батырмасын басыңыз.
- 2. Басып шығару үшін файлды таңдап, «Растау» батырмасын басыңыз.
- 3. Файлдары бар беттер бойынша ауысу үшін «Келесі» және «Алдыңғы» батырмаларын басыңыз.
- 4. Басты мәзірге өту үшін «Артқа» батырмасын басыңыз.

#### **Филаментті беру**

- 1. Мәзірдің тиісті бөліміне өту үшін, «Беру» сенсорлық батырмасын басыңыз.
- 2. Басып шығару үшін материалды орнатқаннан кейін, материалды қадамның белгіленген мәніне сәйкес беру үшін «Беру» батырмасын басыңыз.
- 3. Материалды қадамның белгіленген мәніне сәйкес алып шығу үшін «Алып шығу» батырмасын басыңыз.
- 4. Қадамның белгіленген мәнін бастапқы қалпына келтіру үшін «Экструдер 1» батырмасын басыңыз.
- 5. «5 мм» батырмасын басып, материалды беру және алып шығу қадамын баптаңыз.
- 6. Экструдерді беру және қайтару жылдамдығын орнату үшін «Жылдамдық» батырмасын басыңыз: минималды, орташа, жоғары жылдамдықтар.
- 7. Басты мәзірге өту үшін «Артқа» батырмасын басыңыз.

#### **Калибрлеу**

- 1. Мәзірдің тиісті бөліміне өту үшін, «Калибрлеу» сенсорлық батырмасын басыңыз.
- 2. Жұмыс платформасын қолмен түзету үшін платформаның бұрыштарына сәйкес келетін «1-нүкте»/«2-нүкте»/«3-нүкте»/«4-нүкте»/«5-нүкте» батырмаларын басыңыз.
- 3. Басты мәзірге өту үшін «Артқа» батырмасын басыңыз.

#### **Баптаулар**

- 1. Мәзірдің тиісті бөліміне өту үшін, «Баптаулар» сенсорлық батырмасын басыңыз.
- 2. «Wi-Fi» қосу батырмасы (Wi-Fi сүйемелденетін модельдер үшін).
- 3. Осы құрылғы туралы ақпарат алу үшін «Құрылғы туралы» батырмасын басыңыз.
- 4. Желдеткіштің айналу жылдамдығын баптау үшін «Үрлеу» батырмасын басыңыз.
- 5. Филаментті ауыстыру бөліміне өту үшін «Филаментті ауыстыру» батырмасын басыңыз.
- 6. Басып шығаруды жалғастыру үшін «Жалғастыру» батырмасын басыңыз.
- 7. Қадамдық қозғалтқыштардың орамаларынан қуат беруді өшіру үшін «Степперлерді өшіру» батырмасын басыңыз.
- 8. Басты мәзірге өту үшін «Артқа» батырмасын басыңыз.

#### **Үрлеу**

- 1. «Баптаулар» сенсорлық батырмасын басыңыз, осыдан кейін мәзірдің тиісті бөліміне өту үшін «Үрлеу» батырмасын басыңыз.
- 2. Желдеткіштің айналу жылдамдығын баптау үшін «Көбірек» және «Азырақ» батырмаларын басыңыз.
- 3. Айналудың максималды жылдамдығына өту үшін «100 %» басыңыз.
- 4. Желдеткіштің айналу жылдамдығын жартысына дейін азайту үшін «50 %» батырмасын басыңыз.
- 5. Үрлеуді өшіру үшін «0 %» батырмасын басыңыз.
- 6. Басты мәзірге өту үшін «Артқа» батырмасын басыңыз.

#### **Филаментті ауыстыру**

- 1. «Баптаулар» сенсорлық батырмасын басыңыз, осыдан кейін мәзірдің тиісті бөліміне өту үшін «Филаментті ауыстыру» батырмасын басыңыз.
- 2. Экструдерді ауыстыру үшін «E1» батырмасын басыңыз (екіэкструдерлі жүйелер үшін).
- 3. Материалды орнатқаннан кейін, материалды беру үшін «Беру» батырмасын басыңыз.
- 4. Материалды алып шығу үшін «Алып шығу» батырмасын басыңыз.
- 5. Басты мәзірге өту үшін «Артқа» батырмасын басыңыз.

#### **Тіл**

- 1. «Баптаулар» батырмасын басыңыз, осыдан кейін мәзірдің тиісті бөліміне өту үшін, «Тіл» сенсорлық батырмасын басыңыз.
- 2. Кажетті тілді таңдаңыз.
- 3. Басты мәзірге өту үшін «Артқа» батырмасын басыңыз.

### **Монтаждау, сақтау, тасу (тасымалдау), өткізу және кәдеге жарату ережелері мен шарттары**

- Құрылғы қандай да бір монтаждауды немесе тұрақты бекітуді талап етпейді.
- Құрылғыны сақтау ауа температурасы 5 °С... 40 °С аралығында және ауаның салыстырмалы ылғалдылығы 80%-дан аспайтын жағдайда өндірушінің және тұтынушының жылытылатын үй-жайларында қаптамада орындалуы тиіс. Үй-жайларда тоттануды тудыратын агрессивті қоспалар (қышқылдардың, сілтілердің булары) болмауы тиіс.
- Құрылғыны тасымалдау құрғақ ортада жүзеге асырылуы тиіс.
- Құрылғы ұқыпты ұстауды талап етеді, оны шаңның, ластанудың, соққылардың, ылғалдың, оттың және т. б. ықпал етуінен сақтаңыз.
- Құрылғыны өткізу ҚР қолданыстағы заңнамасына сәйкес жүргізілуі тиіс.
- Бұйымның қызмет мерзімі аяқталғаннан кейін оны кәдімгі тұрмыстық қоқыспен бірге тастауға болмайды. Оның орнына ол мемлекеттік заңнамаға сәйкес кейінірек қайта өңдеу және кәдеге жарату үшін электр және электрондық жабдықты қабылдайтын тиісті орынға кәдеге жаратуға тапсыруға жатады. Осы өнімнің дұрыс кәдеге жаратылуын қамтамасыз ете отырып, сіз табиғи ресурстарды сақтап қалуға көмектесесіз және тиісінше қарамаған жағдайда орын алуы мүмкін қоршаған орта және адамдардың денсаулығы үшін залалдың алдын аласыз. Осы өнімді қабылдау және кәдеге жарату орындары туралы толығырақ ақпаратты жергілікті муниципалды органдардан немесе тұрмыстық қоқысты шығару жөніндегі кәсіпорыннан алуға болады.
- Құрылғының ақаулығы анықталған кезде дереу өкілетті сервистік орталыққа хабарласу немесе құрылғыны кәдеге жарату керек.

#### **Қосымша ақпарат**

**Өндіруші**: Шэньчжэнь Криэтбот Тэкнолоджи Ко., Лтд. 502-каб., Чжун Лян Инь Пинь Лань Шань, Гуанцзу №1 тас жолы, Пиншань ауд., Шэньчжэнь қ., Гуандун провинциясы, Қытай.

**Импортер / юр.лицо, принимающее претензии в Казахстане:** ТОО «ДНС КАЗАХСТАН», г. Нур-Султан, р-н Сарыарка, пр-т Сарыарқа, зд. 12, Казахстан.

**Импорттаушы / Қазақстан шағымдар қабылдайтын заңды тұлға:** «DNS QAZAQSTAN (ДНС КАЗАХСТАН)» ЖШС, Нұр-Сұлтан қаласы, Сарыарқа ауданы, Даңғылы Сарыарқа, ғимарат 12, Қазақстан.

Қытайда жасалған.

Ерекшеліктері, өнім туралы ақпарат, оның жиынтықтамасы және функционалы пайдаланушыны алдын ала хабарландырусыз өзгертілуі мүмкін. Құрылғының нақты интерфейсі осы нұсқаулықта келтірілгеннен өзгеше болуы мүмкін.

#### **Интернеттегі мекенжайы**: www.dexp.club

Өндіріс күні пайдаланушы нұсқаулығының орыс тіліндегі нұсқасында көрсетілген.

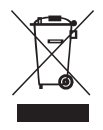

#### **Өндірушіге мынадай жағдайларда кепілдік міндеттемелер жүктелмейді:**

- Кепілдік мерзімі өтіп кеткен.
- Егер жеке (тұрмыстық, отбасылық) қажеттілікке арналған бұйым кәсіпкерлік қызметті жүзеге асыру үшін, сондай-ақ оның тікелей мақсатына сәйкес келмейтін өзге де мақсаттарда пайдаланылса.
- Өндіруші пайдалану кезінде пайдаланушы нұсқаулығы талаптарының бұзылуы, бұйымды орнату және оған қызмет көрсету бойынша ұсынымдардың, бұйымды қосу (сонымен қатар бұйымның өзіне де, онымен түйіндескен бұйымдарға да сәйкес келмейтін желілік кернеудің әсері нәтижесінде пайда болған қысқа тұйықталулар), сақтау және тасымалдау ережелерінің сақталмауы салдарынан бұйымның иесі және/немесе үшінші тұлғалар шеккен ықтимал материалдық, моральдық және өзге де зиян келтіру үшін жауапты болмайды.
- Барлық механикалық зақымдану жағдайлары: бұйымды пайдалану барысында алынған жарықшақтар, жарылулар, деформациялар, соққының іздері, майысулар, мыжылулар және басқалар.
- Мұндай жұмыстарды жүргізуге уәкілетті емес тұлғалар жүргізген рұқсат етілмеген жөндеу, бөгде түрлендіру іздері болса. Егер ақау бұйымның конструкциясын немесе схемасын өзгертуден, Өндіруші көздемеген сыртқы құрылғылардың қосылуынан, Қазақстан Республикасы заңнамасына сай сәйкестік сертификаты жоқ құрылғыны пайдаланудан туындаса.
- Егер бұйым ақауы еңсерілмейтін күштің (табиғи апаттар, өрттер, су тасқындары, жер сілкіністері, тұрмыстық факторлар және Өндірушіге байланысты емес өзге де жағдайлар) әрекетінен немесе Өндіруші алдын ала болжай алмаған үшінші тараптардың әрекеттерін туындаған болса. Ақау бұйымның ішіне бөгде заттардың, бөтен денелердің, заттардың, сұйықтықтардың, жәндіктердің немесе жануарлардың кіруінен, бұйымның толық немесе ішінара істен шығуына әкеп соққан агрессивті орталардың, жоғары ылғалдылықтың, жоғары температуралардың әсерінен туындаған болса.
- Бұйымды сәйкестендіру (сериялық нөмірі) болмаса немесе сәйкес келмесе. Егер зақымданулар (кемшіліктер) зиянды бағдарламалық қамтамасыз ету әсерінен; бұйымның бағдарламалық ресурстарына қолжетімділіктің болмауына әкеп соққан құпиясөздерді (кодтарды) БЖ жеткізушісі осы қызметті көрсетпеуі салдарынан оларды арылту/қалпына келтіру мүмкіндігінсіз орнатудан, ауыстырудан немесе жоюдан туындаған болса.
- Егер жұмыс ақаулары қуаттаушы, кабельдік, телекоммуникациялық желілердің стандарттарына немесе техникалық регламенттеріне, радиосигнал қуаттылығына сәйкес келмеуінен, оның ішінде жер бедерінің ерекшеліктерінен және басқа ұқсас сыртқы факторлардан, бұйымды желі әрекет ететін шекарада немесе оның аймағынан тыс пайдаланудан туындаса.
- Егер зақымданулар стандартты емес (түпнұсқа емес) және/немесе сапалы емес (зақымдалған) шығыс материалдарын, керек-жарақтарды, қосалқы бөлшектерді, қуат беру элементтерін, әртүрлі ақпарат тасымалдағыштарды (CD, DVD дискілерді, жад карталарын, SIM карталарды, картридждерді қоса алғанда) пайдаланудан туындаған болса.
- Егер кемшіліктер үйлесімсіз контентті (әуендер, графика, видео және басқа файлдар, Java қосымшалары және оларға ұқсас бағдарламалар) алудан, орнатудан және пайдаланудан туындаған болса.
- Осы бұйыммен түйіндесіп жұмыс істейтін басқа жабдыққа келтірілген залалға.

### **Кепілдік талоны**

**SN/IMEI:** 

#### **Кепілдікке қою күні:**

Өндіруші құрылғының бүкіл кепілдік мерзімі ішінде ақаусыз жұмысына, сондайақ материалдарда және құрастыруда ақаулар болмауына кепілдік береді. Кепілдік кезеңі бұйымды сатып алған сәттен бастап есептеледі және тек жаңа өнімдерге ғана қолданылады.

Кепілдікті қызмет көрсетуге бұйымды пайдаланушы нұсқаулығына сай пайдаланған жағдайда кепілдік мерзімі ішінде тұтынушының кінәсінен емес істен шыққан элементтерді тегін жөндеу немесе ауыстыру кіреді. Элементтерді жөндеу немесе ауыстыру уәкілетті сервис орталықтарының аумағында жүргізіледі.

Кепілдік мерзімі: 12 ай. Пайдалану мерзімі: 24 ай.

Сервис орталықтарының өзекті тізімі мына мекенжай бойынша: https://www. dns-shop.ru/service-center/

**Кепілдік міндеттемелері және тегін сервистік қызмет көрсету тауардың жиынтықтылығына кіретін төменде аталған керек-жарақтарға қолданылмайды, егер оларды ауыстыру бұйымды бөлшектеуге байланысты болмаса:**

- ҚБП (Қашықтан басқару пульті) арналған қуат элементтері (батареялар).
- Қосқыш кабельдер, антенналар және оларға арналған жалғастырғыштар, құлаққаптар, микрофондар, «HANDS-FREE» құрылғылары; әртүрлі ақпарат тасымалдағыштар, бағдарламалық қамтамасыз ету (БҚ) және жиынтықта жеткізілетін драйверлер (бірақ онымен шектелмей, бұйымның қатты магниттік дискілеріндегі жинақтағышқа алдын ала орнатылған БҚ қоса алғанда), сыртқы енгізу-шығару құрылғылары және манипуляторлар.
- Қаптар, сөмкелер, белдіктер, тасуға арналған баулар, монтаждау тетіктері, құрал-саймандар, бұйымға қоса берілетін құжаттама.
- Табиғи тозуға ұшырайтын шығыс материалдар және бөлшектер.

## www.dexp.club